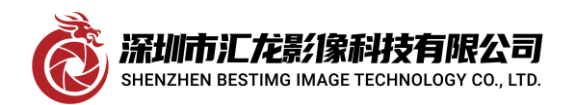

## **MATROX OHD1G2S** 采集卡安装使用方法

加拿大 MATROX 公司生产的 OHD1G2S HD-SDI SD-SDI 多格式采集卡, 以下是该卡的安装使用方法, 1. 电脑具备 PCIE-16x 插槽,将卡插入后,我们开始安装驱动,此卡驱动归类于 MATROX IMAGING LIBRARY 系列, 即我们将要安装 MIL-10,旧版驱动可能不支持, 例如 MIL9 或以下, 注意, 此卡有个比较特殊的地 方,只装好系统,插卡,卡是显示唯一一个新硬件是在显示适配器一栏中,未装驱动时显示为"MICROSOFT 基本显示适配器", 开始安装驱动,安装过程中勾选 ORION HD 驱动如图

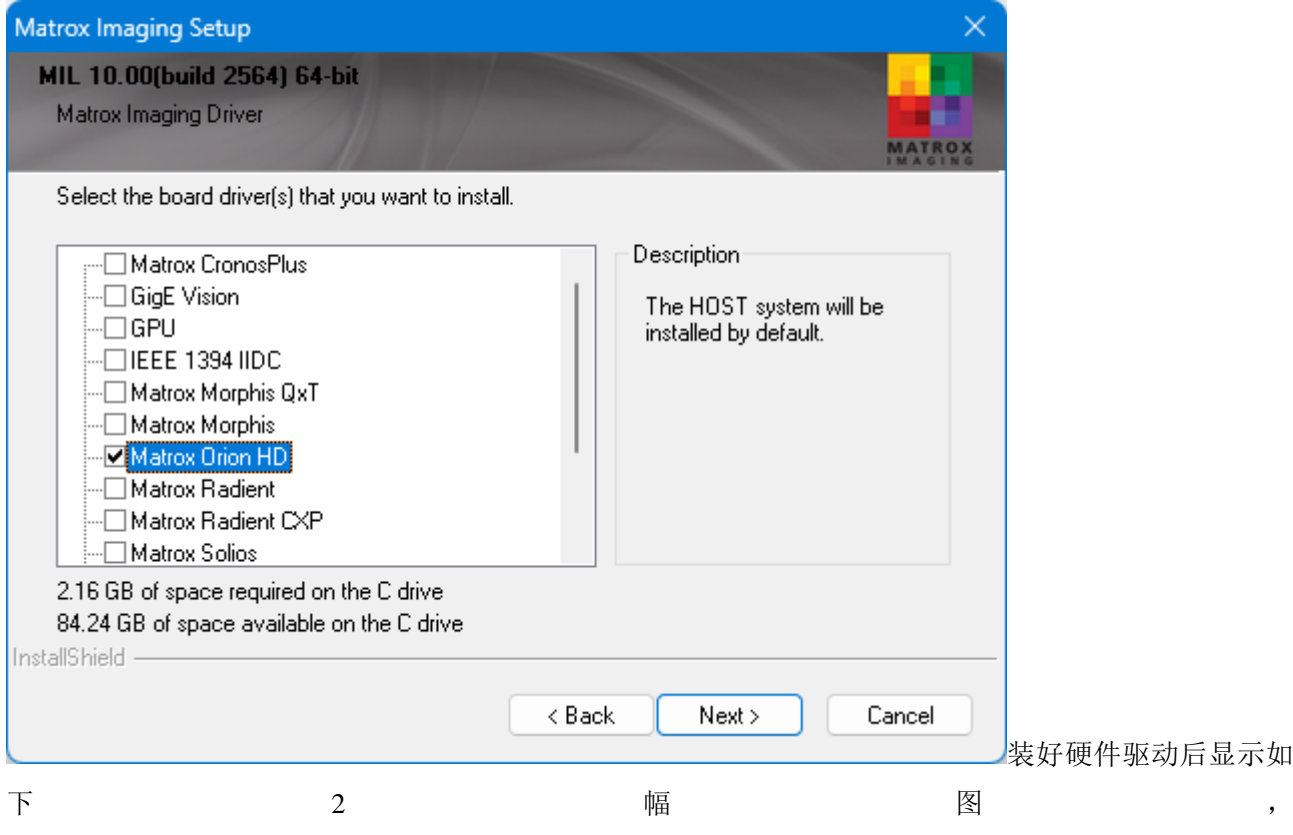

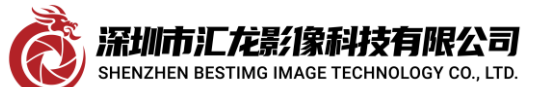

**Shenzhen bestimg imaging technology co., ltd** 

深圳市汇龙影像科技有限公司

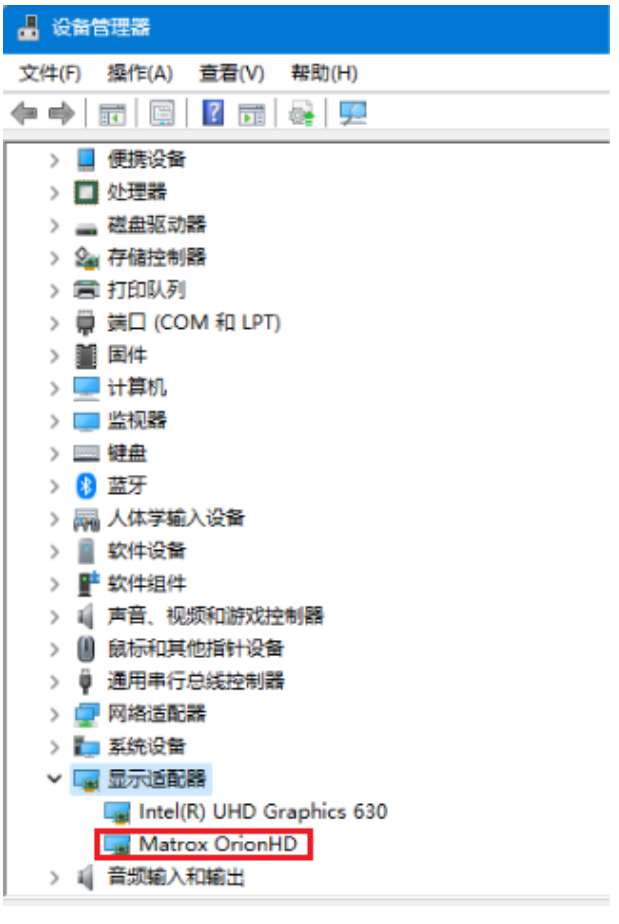

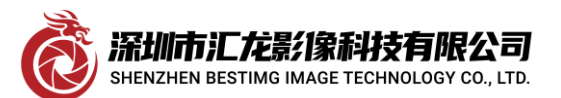

## Shenzhen bestimg imaging technology co.,ltd

深圳市汇龙影像科技有限公司

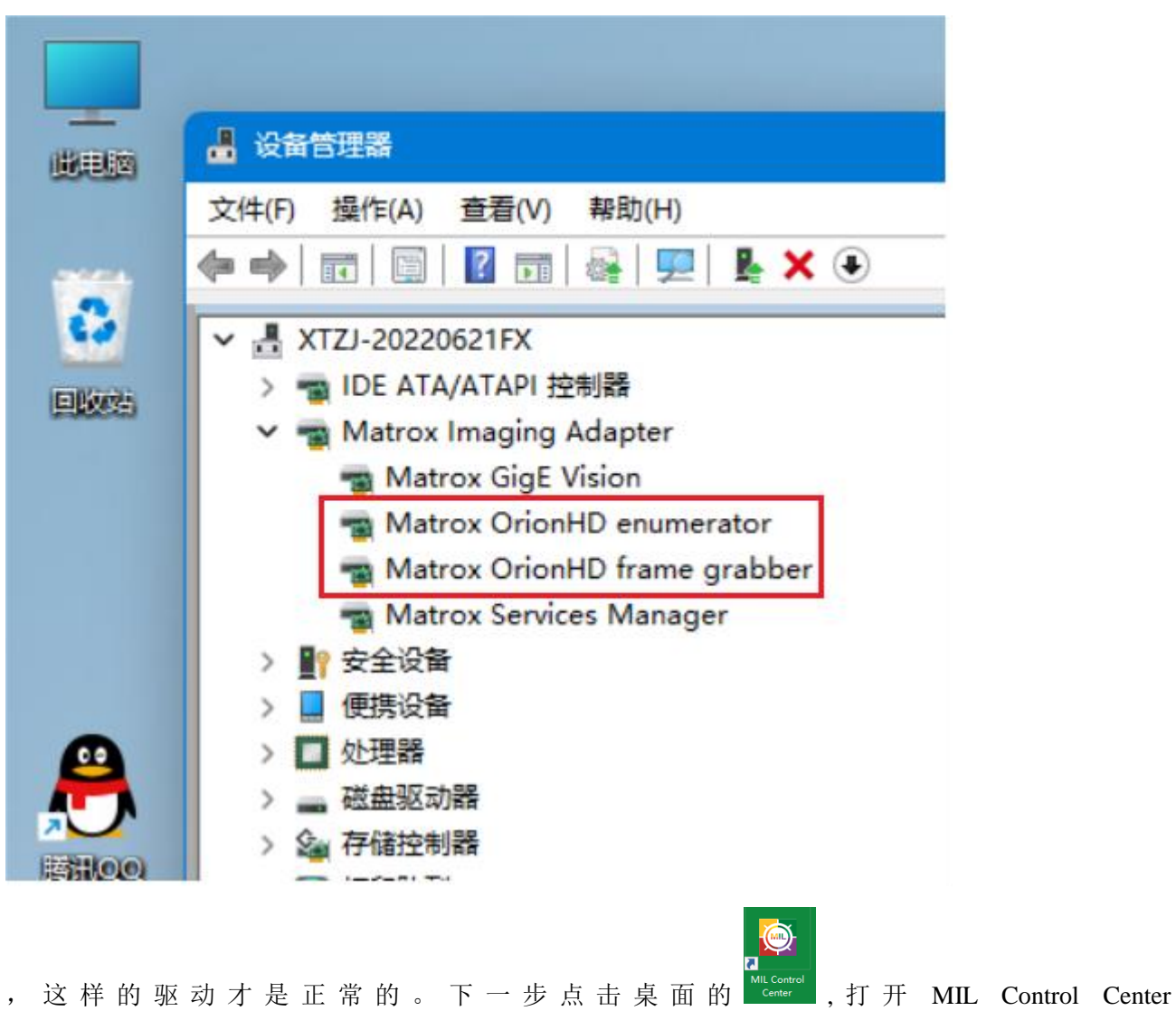

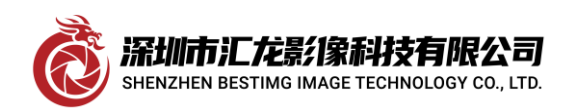

## Shenzhen bestimg imaging technology co.,ltd

深圳市汇龙影像科技有限公司

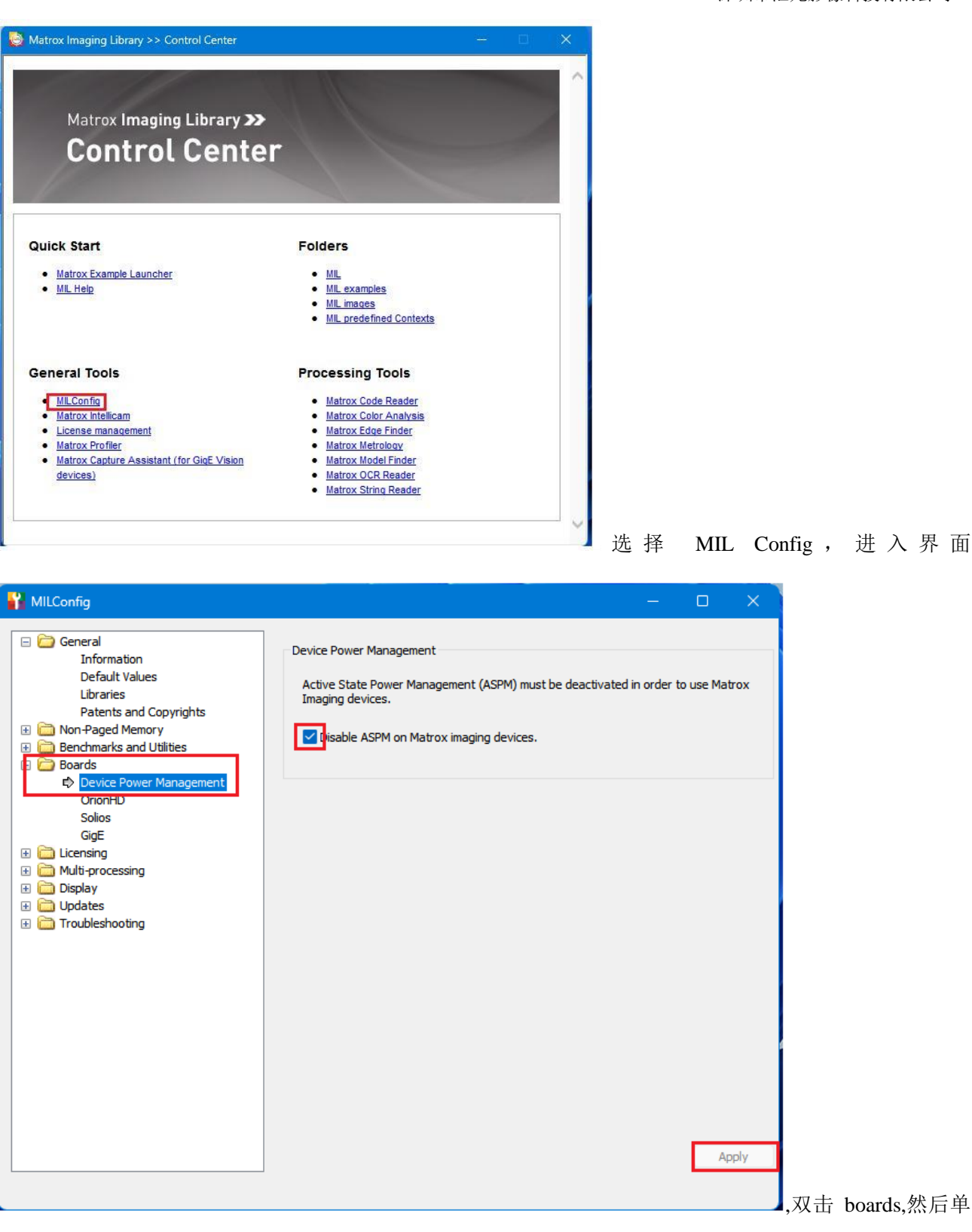

击Device Power Management,右边的空格打勾,最后单击右下角Apply完成(此步骤不做时采图会提示ASPM 出错) 做完此步骤一定一定要重启生效。接着重新打开 MIL10 中的 Intellicam 如图

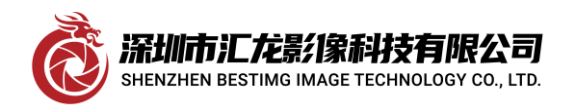

## Shenzhen bestimg imaging technology co.,ltd

深圳市汇龙影像科技有限公司

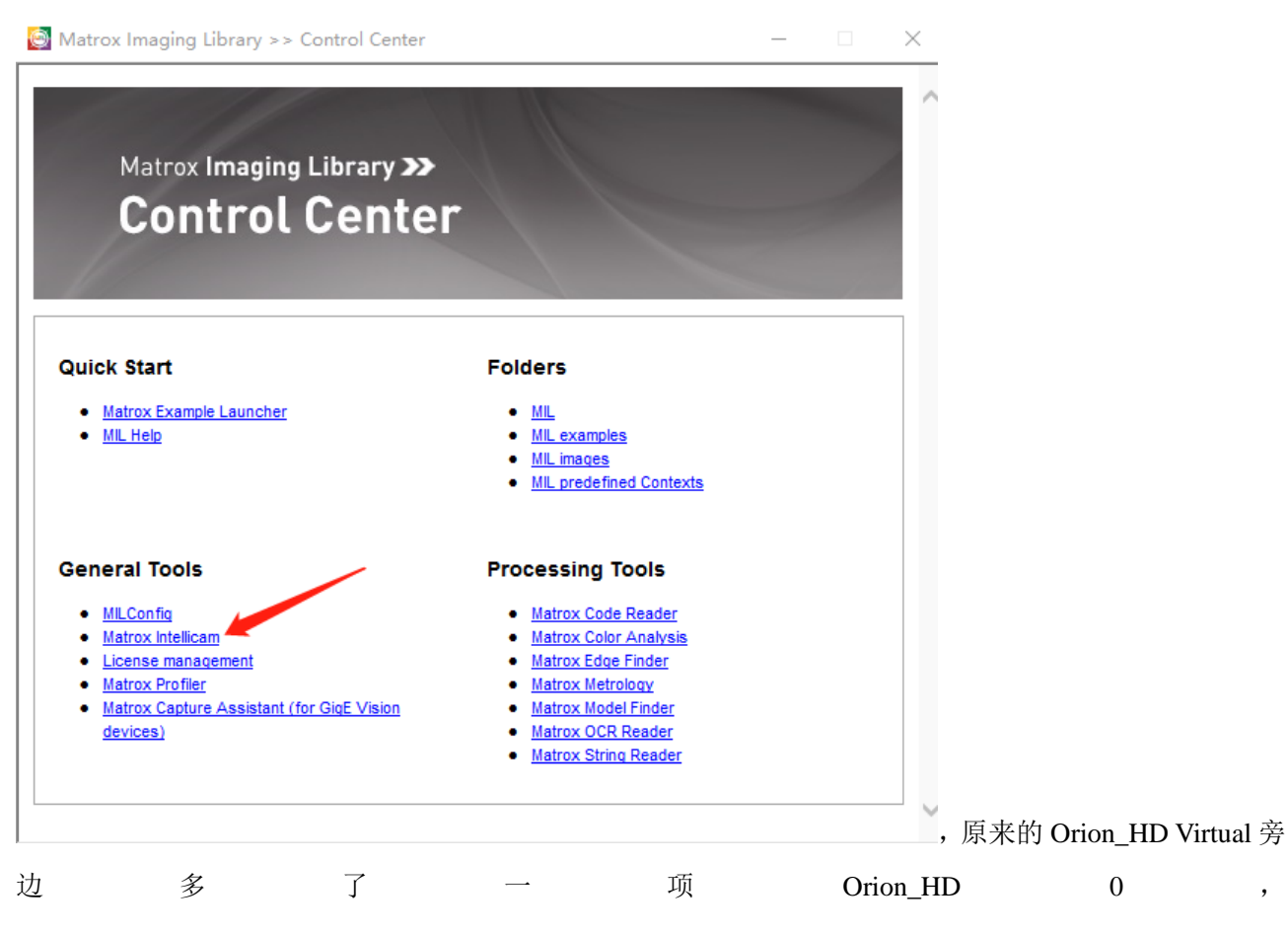

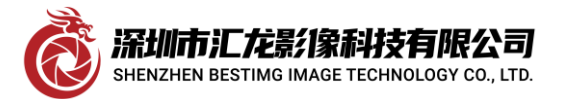

Shenzhen bestimg imaging technology co.,ltd

深圳市汇龙影像科技有限公司

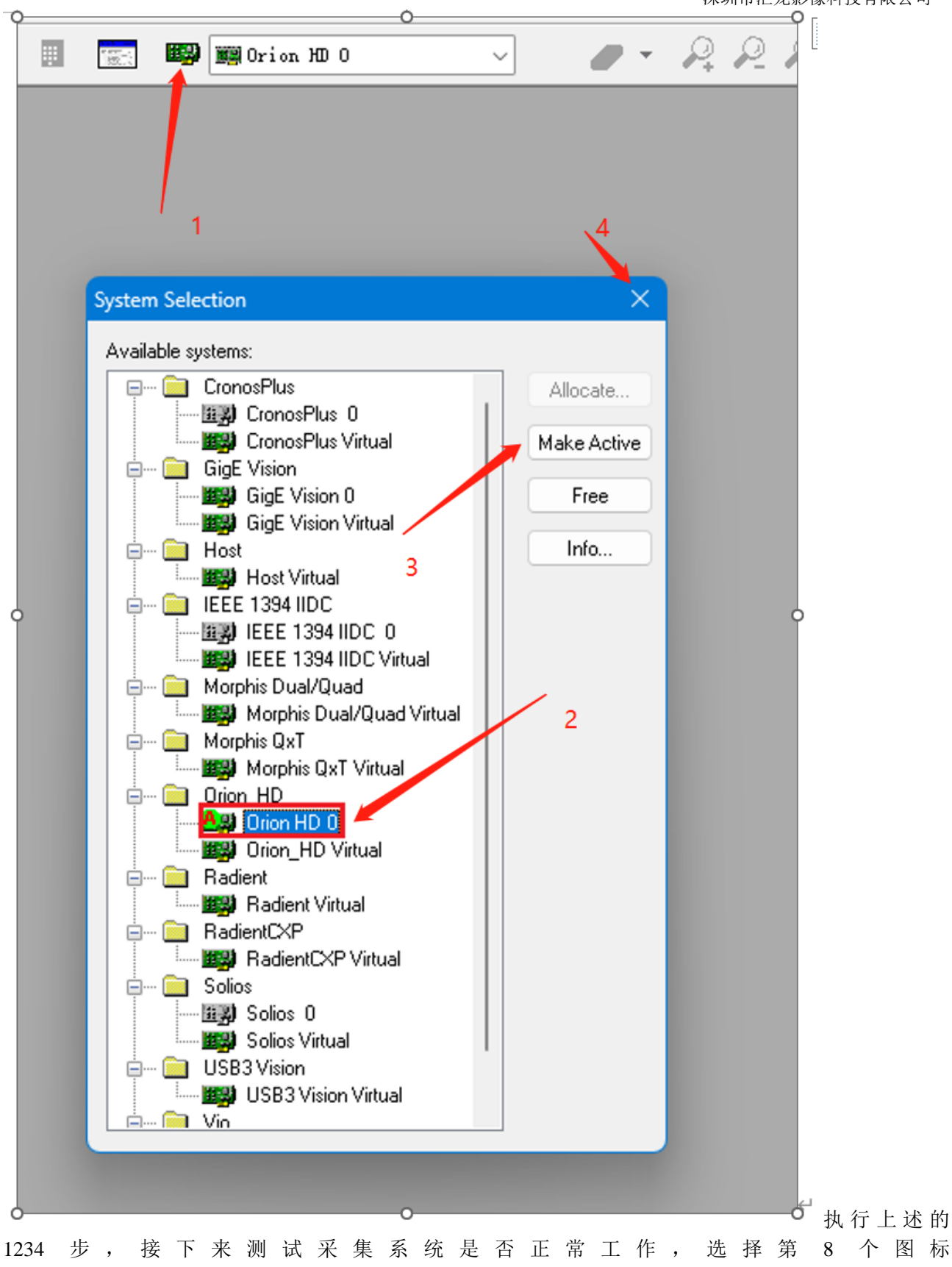

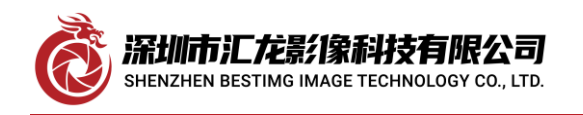

 $\mathbb{R}$ 

深圳市汇龙影像科技有限公司

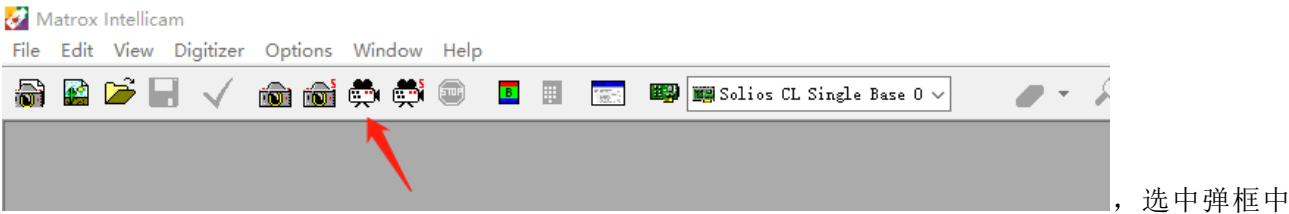

匹配的相机驱动(此次测试用的是 SONY EVI-HD1 相机,故选择如图的 DCF),

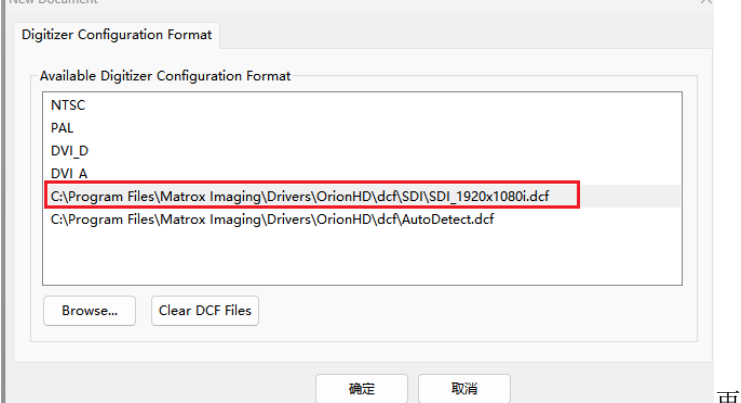

再点确定,然后选择 Digitizer 中的 2 (此时相机

输 入 的 信 号 应 接 采 集 卡 的 SMB 头 从 顶 往 下 数 第 3 个 , 它 上 面 标 记

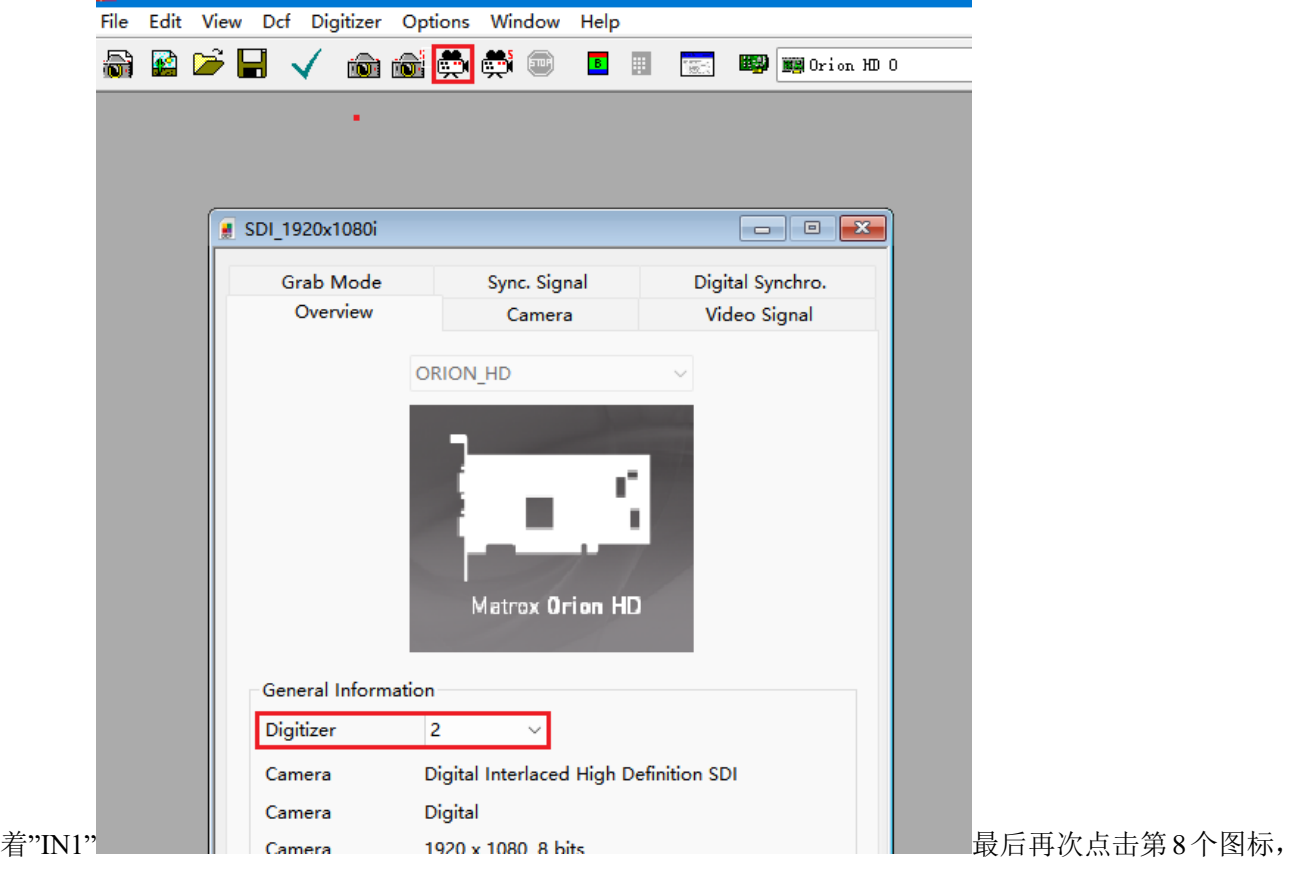

相机采图正常,采集卡驱动安装测试完毕!顺便提一句,此卡发热量非常高,正常工作时温度去到 70 摄 氏度,并非卡的问题。